# 2**-**3 初期設定

ファーストケア・ポータブルを利用するには次の準備が必要です。

- 職員情報の登録 (ファーストケア本体) ※「ファーストケア 操作マニュアル」をご参照ください。
- 職員の権限の設定とパスワード(ファーストケア本体)
- おやつの回数を設定(ファーストケア本体)
- ファーストケア・ポータブルから接続するファーストケア本体の「IP アドレス」と「サーバー名」

### ■ 職員の権限の設定とパスワード

ファーストケア・ポータブルを利用できる職員は、ファーストケアのログインユーザー設定で「サービス種類 毎の機能利用権限」の設定項目のいずれかにチェックが入っている職員です。

# 【操作手順】

# ※ログインユーザー設定は管理者権限を持つ職員の方が行ってください。

- ① ファーストケアを起動します。
- ②【維持管理】の中の[ログンユーザー設定]画面を開きます。
- ③[職員情報リスト]から対象の職員を選択し、その職員の「サービス種類毎の機能利用権限」を設定します。
- ④ パスワードを設定し、保存します。

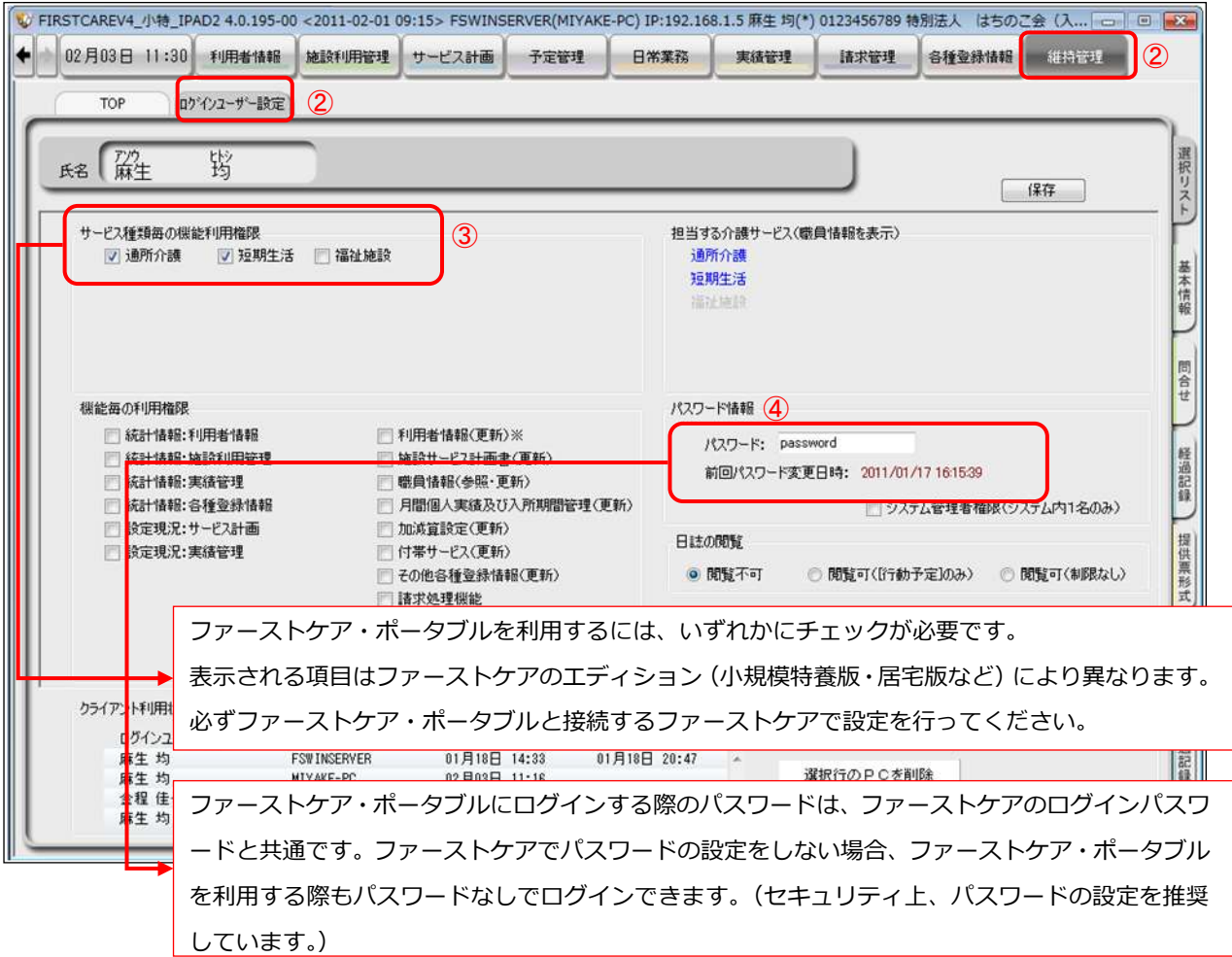

# ■ おやつの回数を設定

ファーストケア・ポータブルの食事/水分摂取記録には、おやつの記録を登録することができます。 おやつの回数は、ファーストケア本体で予め設定しておく必要があります。施設の状況に合わせ、「午後のみ」 または「午前と午後」のいずれかに設定してください。

#### 【操作手順】

- 1) ファーストケアの【各種登録情報】から [初期値情報]画面を開きます。
- ② 食事関係のおやつの欄で「午後のみ」または「午前と午後」のいずれかにチェックを入れ、保存します。

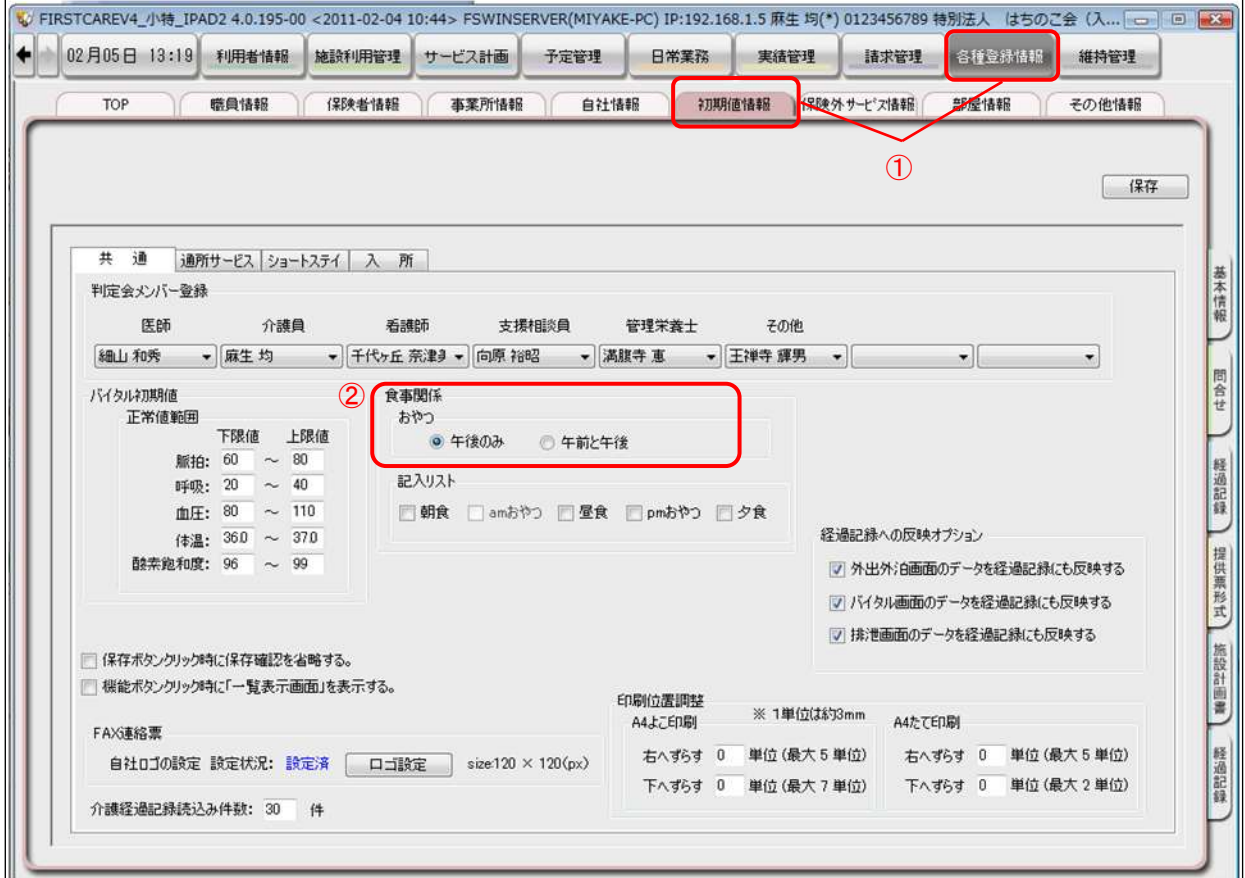

### ■ ファーストケア・ポータブルから接続するファーストケア本体の指定

ファーストケア・ポータブルを利用するには、接続先のファーストケア本体の情報 (サーバーの IP アドレス、 データベース名)が必要になります。次の情報を確認し、ファーストケア・ポータブルのログイン画面で指定 してください。

※ファーストケア・ポータブル導入の際、弊社にて確認と指定をさせていただきます。念のため控えをお取り ください。

サーバー :フゔーストケゕのサーバー機の IP ゕドレス データベース :フゔーストケゕのサーバー機に作成されるデータベース名

複数の施設で使い分ける場合は、接続先のファーストケアの情報に入れ替える必要があります。 例)小規模特養版への接続設定で特養版には接続されません。